# **Appendix A**

#### **OASIS Connections Assessments**

Attached are samples of the assessments completed by the participants. The table below describes when each assessment was completed.

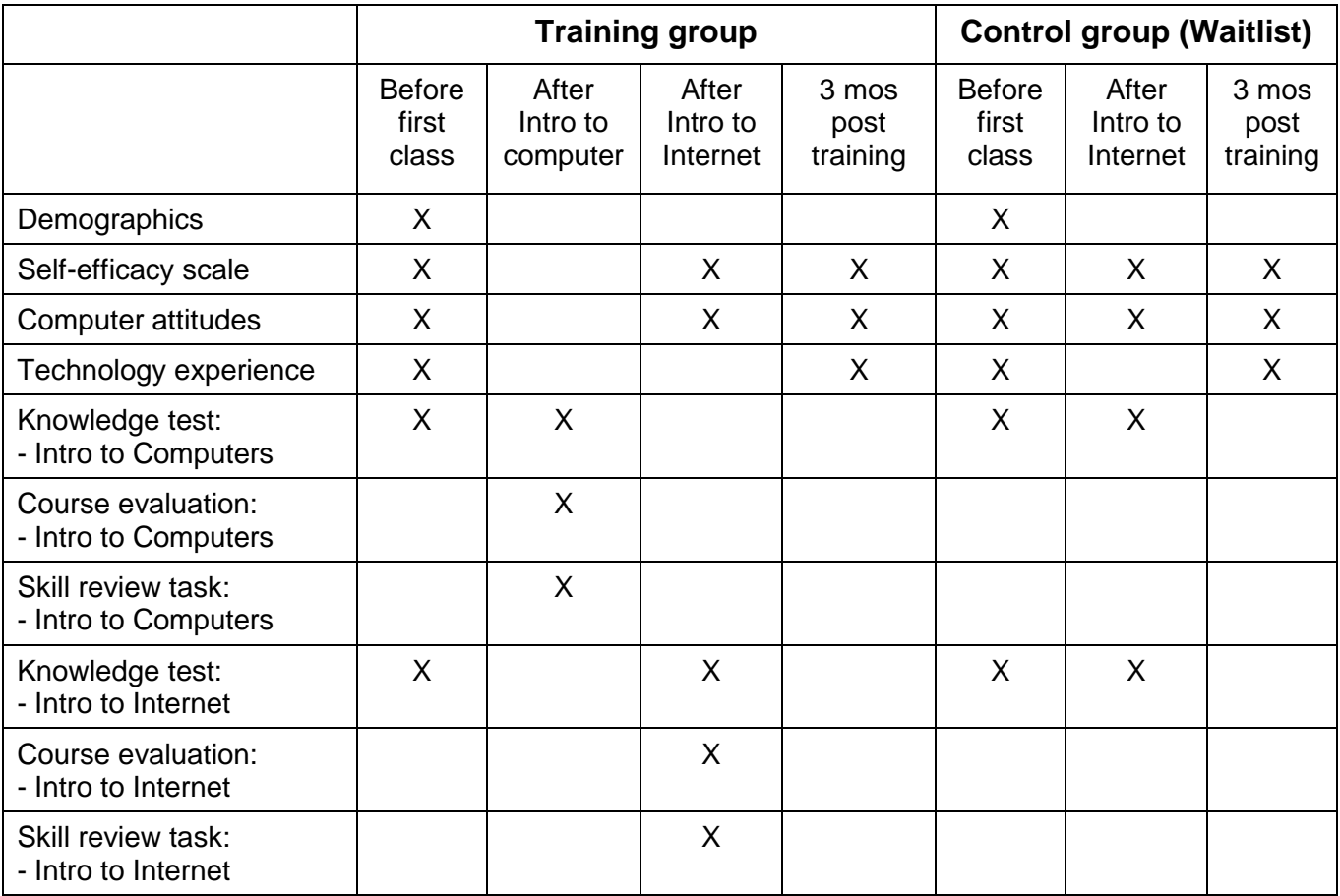

Please answer the following questions. All of your answers will be treated confidentially. Any published document regarding these answers will not identify individuals with their answers. **If there is a question you do not wish to answer, please leave it blank and go on to the next question.** Thank you in advance for your help.

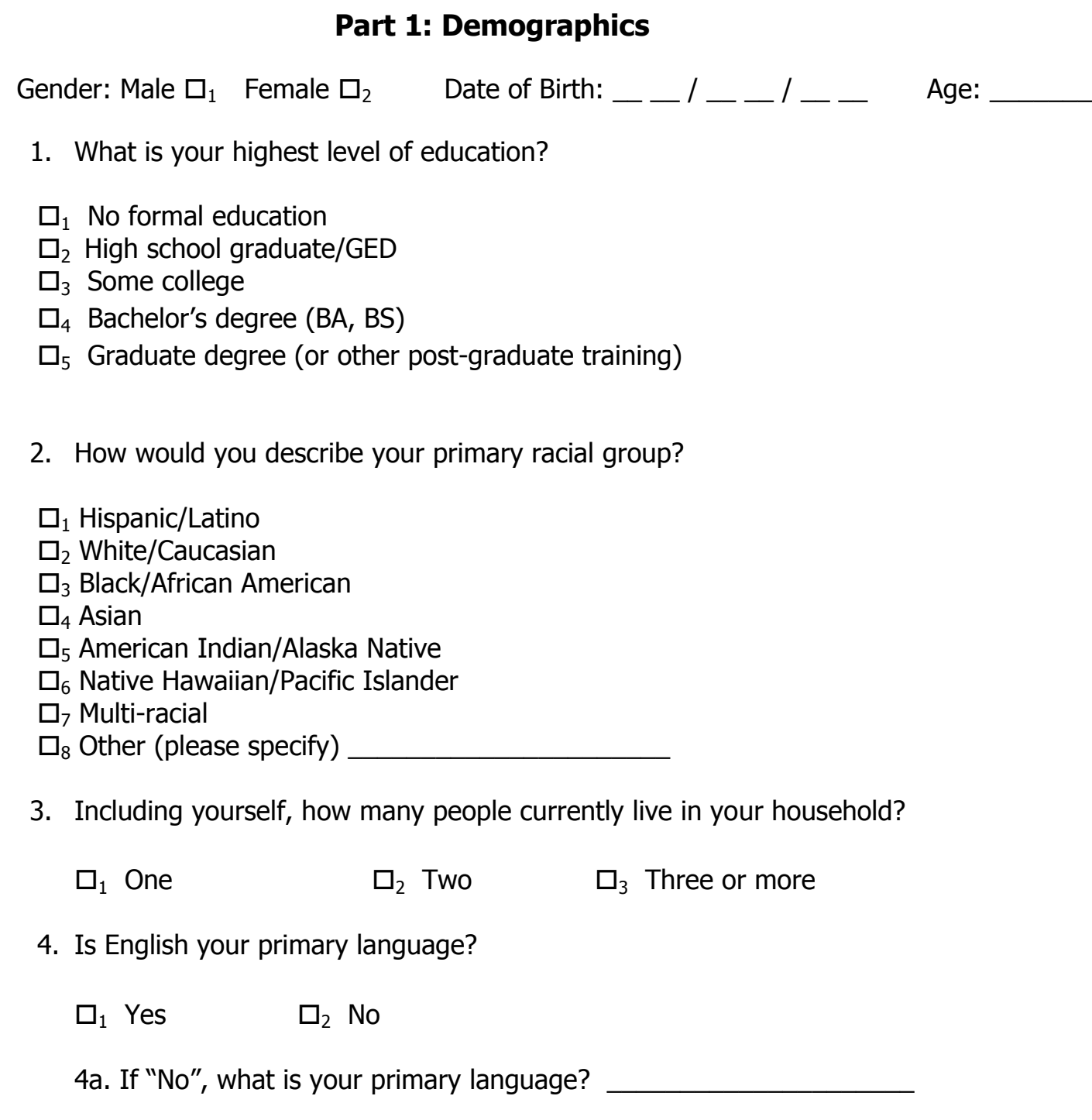

5. Which category best describes your yearly household income? Do not give the dollar amount, just check the category:

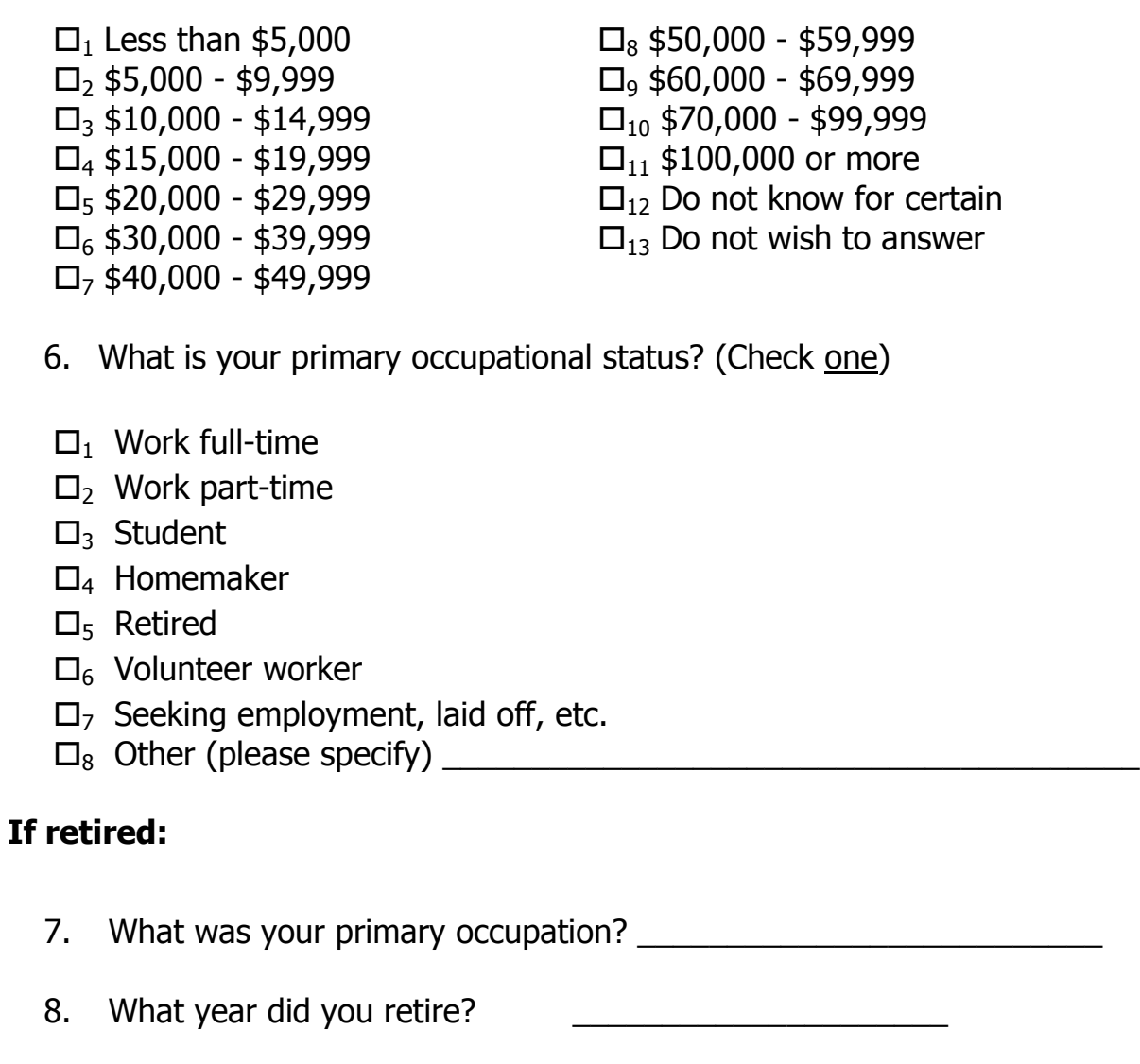

#### **Health Information**

9. How would you rate your health?

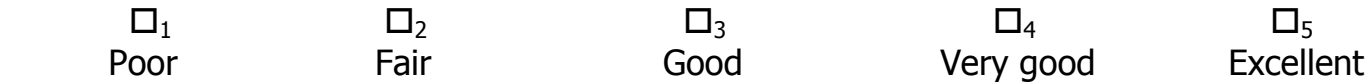

- 10. Do you currently provide caregiving to a friend or family member who needs assistance?
	- $\Box_1$  Yes  $\Box_2$  No

# **Part 2: Self-Efficacy**

Think of how things have been going for you this month and mark how strongly you agree or disagree with each of the statements below.

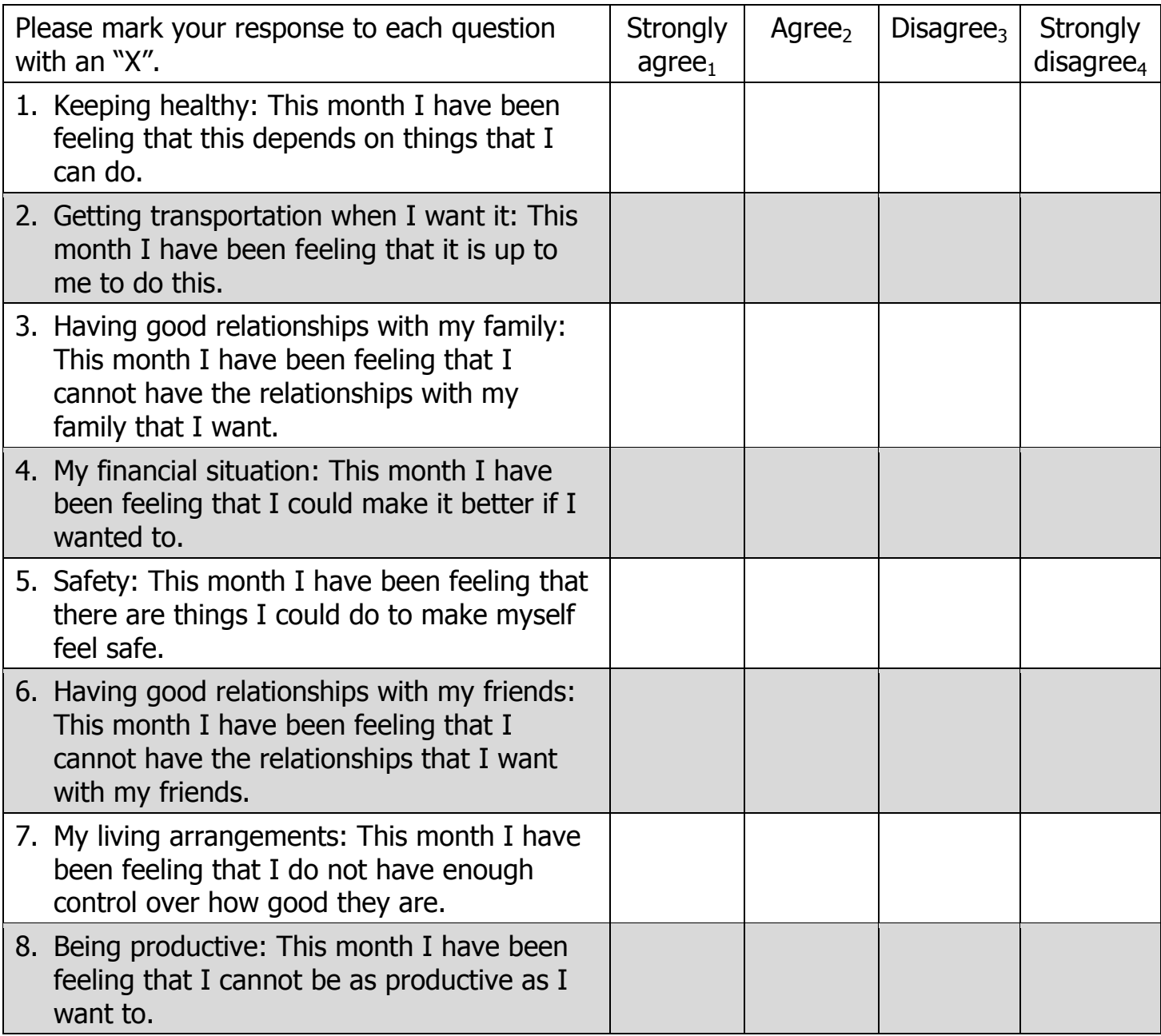

# **Part 3: Computer Attitudes**

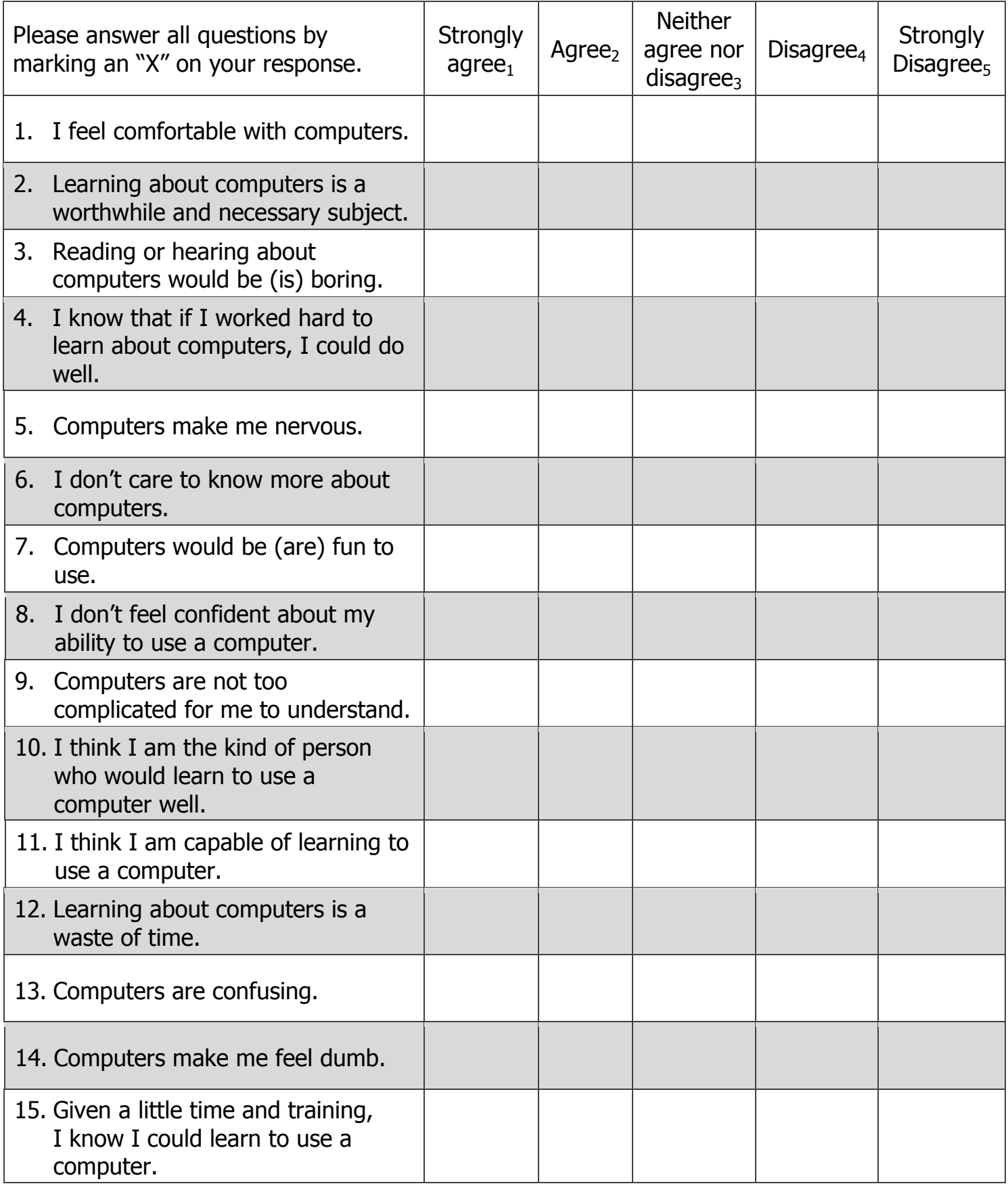

.

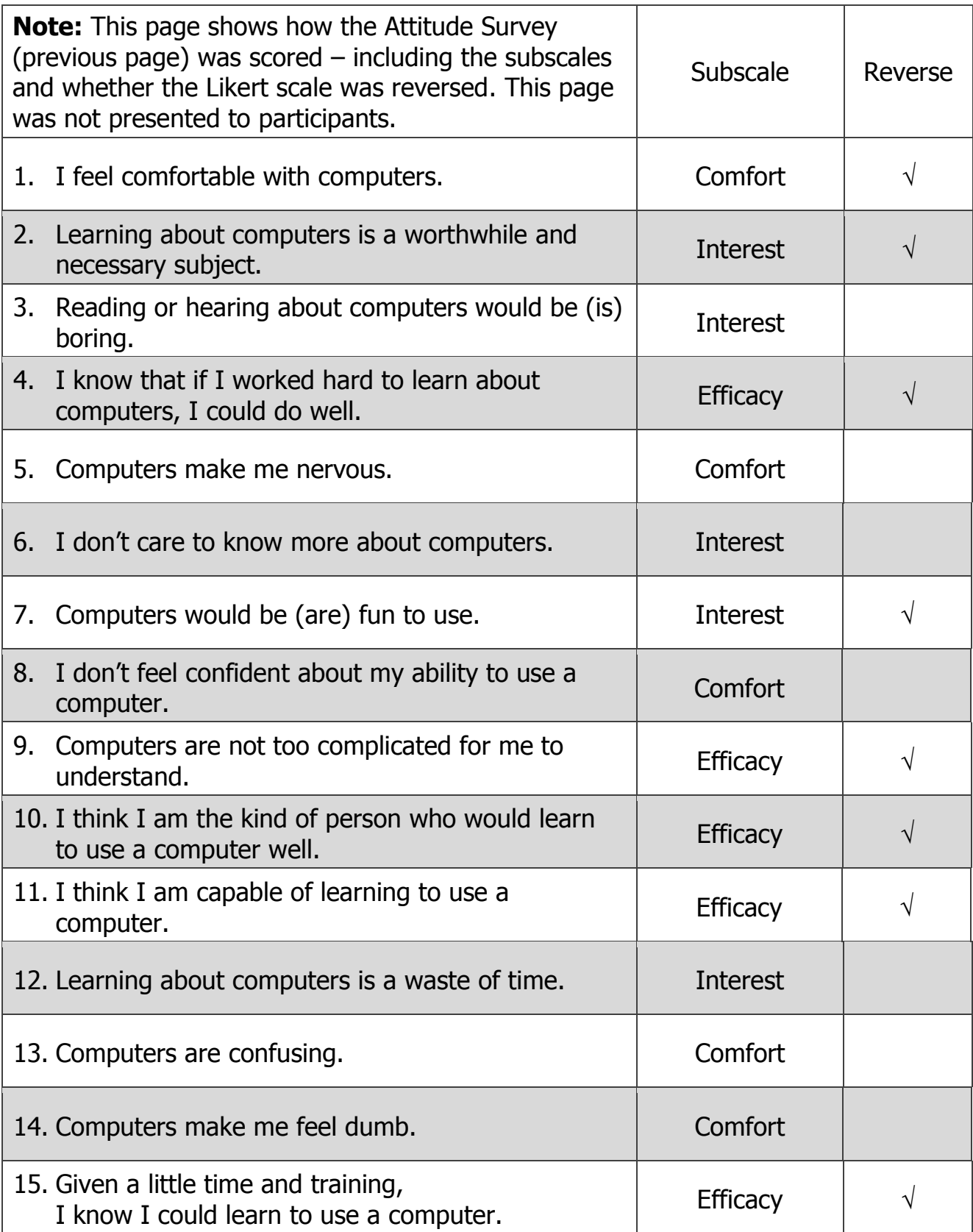

16. Why do you want to learn to use a computer and the Internet? (Check all that apply)

- $\Box_1$  So I can communicate with my family (for example, send e-mail)
- $\square$ <sub>2</sub> Because I need to use it for my job
- $\square$ <sub>3</sub> So I can shop on-line
- $\square$ <sub>4</sub> Because it will help me find a job
- $\square$ <sub>5</sub> To meet new people (for example, join a social networking group)
- $\Box_6$  Because all of my friends use computer and Internet
- $\Box$ <sub>7</sub> To learn something new
- $\square_8$  To be able to get health information
- $\Box$ <sub>9</sub> So I can play games
- $\square_{10}$  So I can take on-line courses
- $\Box_{11}$  To be able to get the news
- $\Box_{12}$  Because I need to be able to access government services and programs (for example, Medicare, Social Security)
- $\square_{13}$  Because everything seems to be "on-line"
- $\Box_{14}$  To be able to do banking and pay my bills
- <sup>15</sup> Other (specify) \_\_\_\_\_\_\_\_\_\_\_\_\_\_\_\_\_\_\_\_\_
- <sup>16</sup> Other (specify) \_\_\_\_\_\_\_\_\_\_\_\_\_\_\_\_\_\_\_\_\_
- <sup>17</sup> Other (specify) \_\_\_\_\_\_\_\_\_\_\_\_\_\_\_\_\_\_\_\_\_

## **Part 4: Technology and Internet Experience**

The purpose of this set of questions is to assess your familiarity and experience with technology. Please answer all questions by marking an "X" on your response.

1. Within the last year, please indicate how much you have used the technologies below.

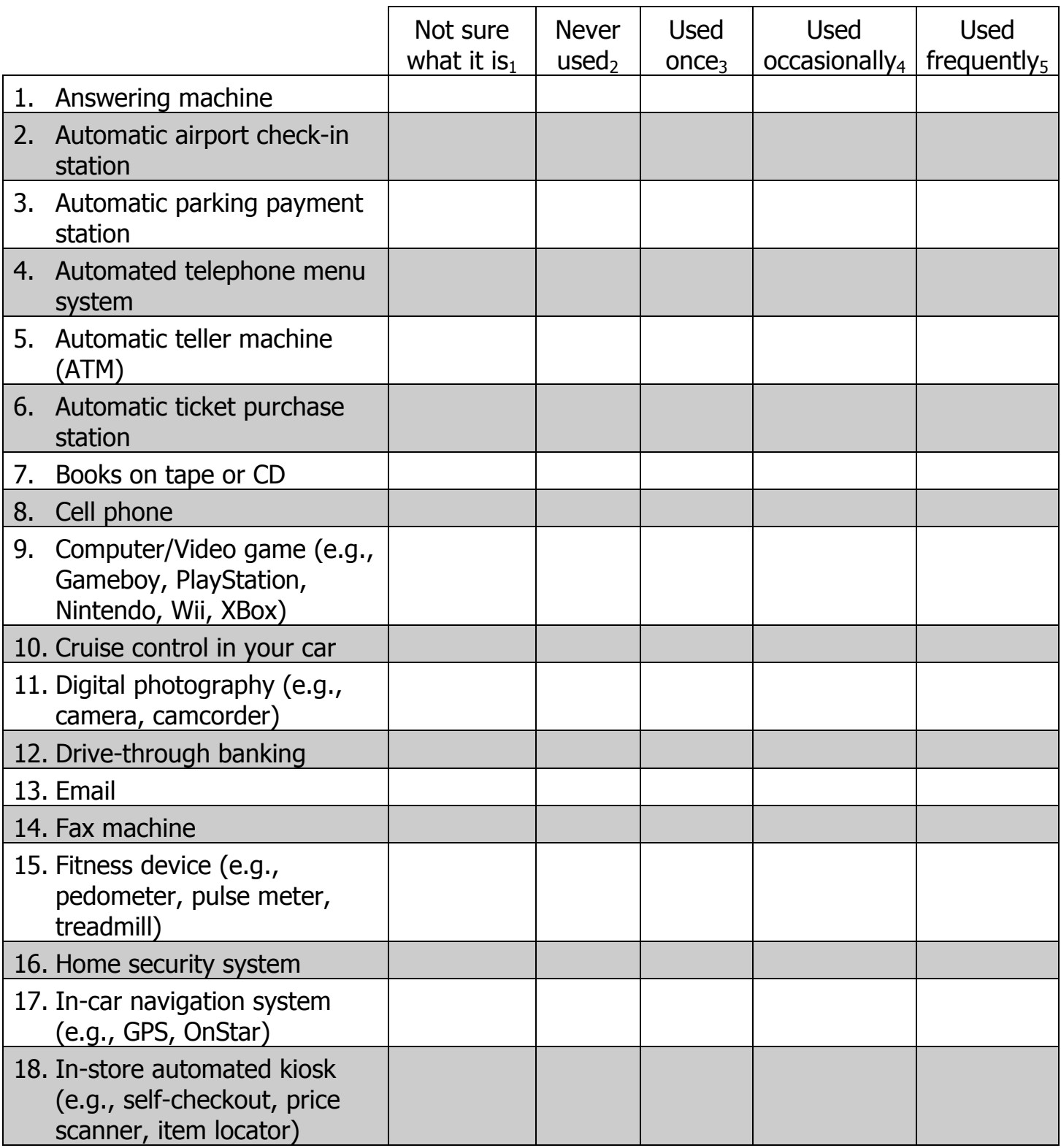

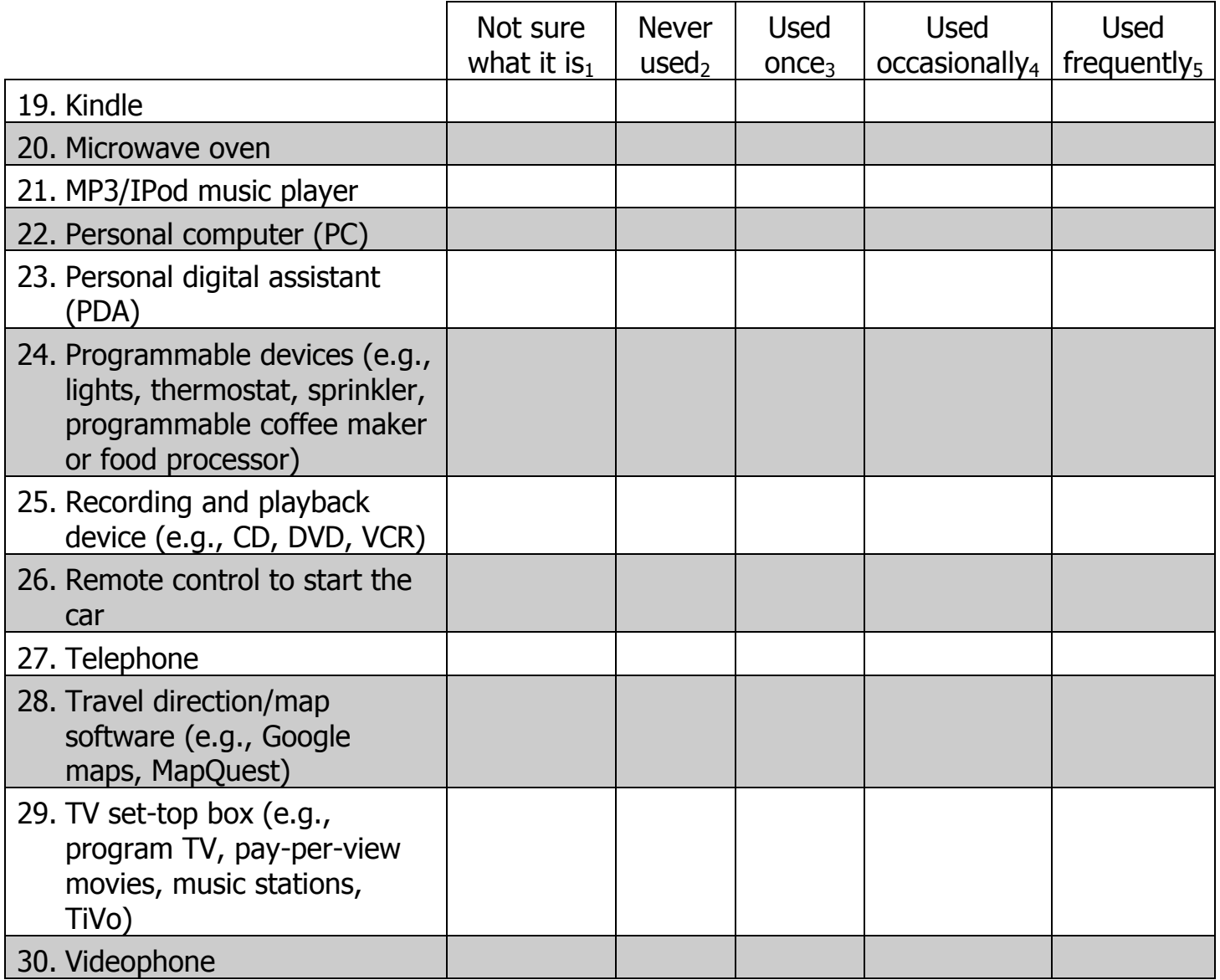

- 2. Do you have access to a computer?
	- $\square_1$  Yes
	- $\square_2$  No
	- 2.1. If "Yes", where do you use a computer? (Check all that apply)
		- $\Box_1$  At home
		- $\square_2$  At a friend or relative's house
		- $\square_3$  At work
		- $\Box_4$  At a public library
		- $\square_5$  At a community center
		- $\square_6$  At an OASIS center
		- 7 Other (specify): \_\_\_\_\_\_\_\_\_\_\_\_\_\_\_\_\_\_\_\_\_\_\_\_\_\_\_\_\_\_\_\_
- 3. Have you had experience with computers?
	- $\Box_1$  Yes
	- $\square$ <sub>2</sub> No (Skip the rest of the questionnaire)
- 4. About how many hours a week do you use the computer?
	- $\Box_1$  Less than one hour a week
	- $\square$  Between 1 hour and 5 hours a week
	- $\Box$ <sub>3</sub> Between 6 hours and 10 hours a week
	- $\Box_4$  More than 10 hours a week
- 5. How long have you been using the computer?
	- $\Box_1$  Less than 6 months
	- $\square$ <sub>2</sub> Between 6 months and 1 year
	- $\Box$ <sub>3</sub> More than 1 year, but less than 3 years
	- $\square$ <sub>4</sub> More than 3 years, but less than 5 years
	- $\square_5$  More than 5 years
- 6. For each computer input device listed below, please indicate how much experience you have had with the device in the past year.

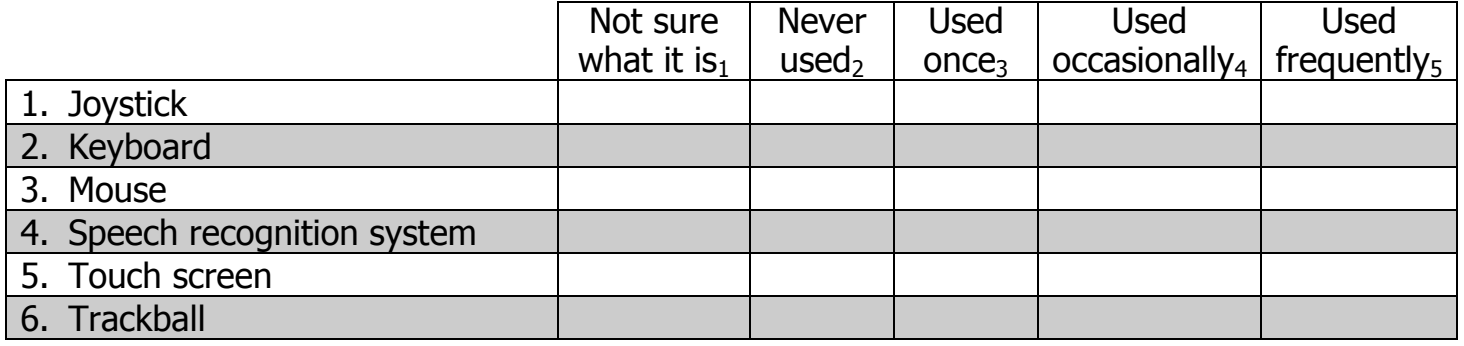

7. For each item listed below, please indicate how much experience you have had with the item in the past year.

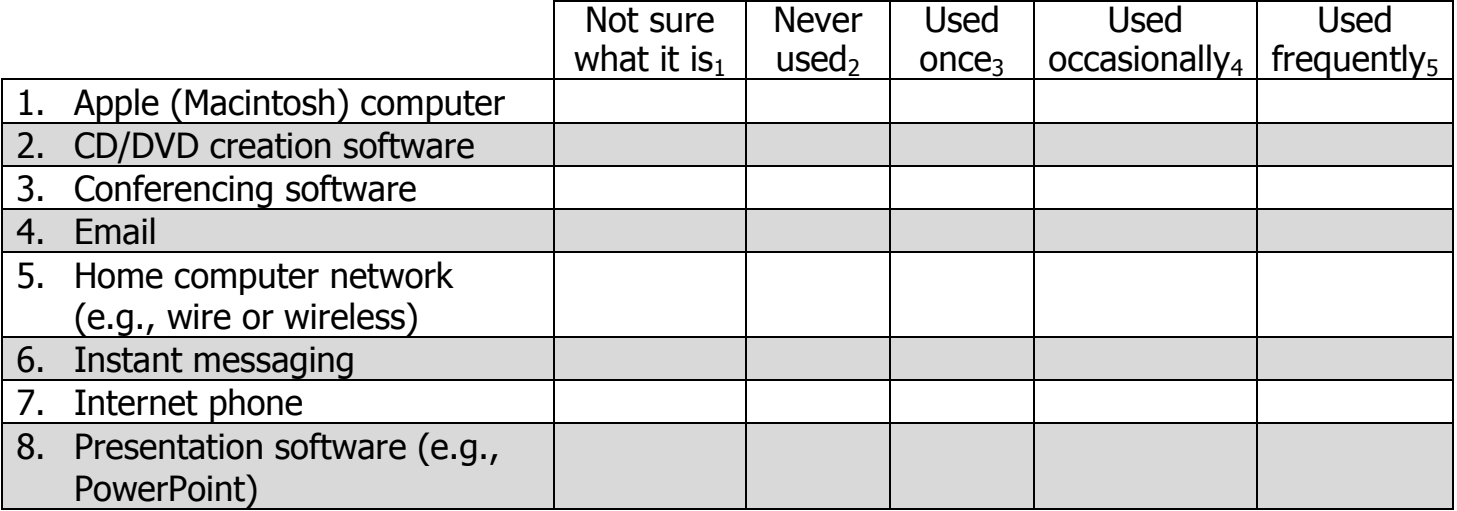

Page 10 of 22 (Authors of 2010 Connections Effectiveness Study: Sara Czaja,Ph.D.; Chin Chin Lee, M.S.; Janice Branham and Margaret Remis)

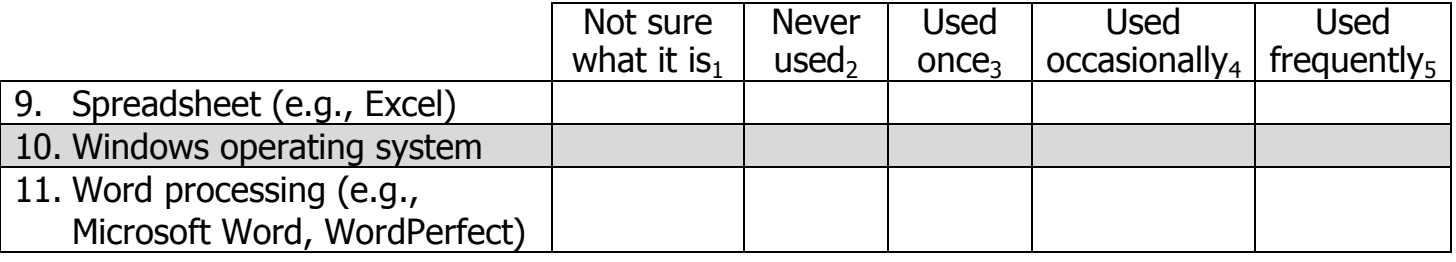

#### **Internet Questions**

The purpose of this set of questions is to assess your familiarity and experience with the Internet. Please answer all questions by placing a check mark on or filling in your response.

- 1. Do you have access to the Internet?
	- $\Box_1$  Yes
	- $\square_2$  No
	- 1.1. If "Yes", where do you use the Internet? (Check all that apply)
		- $\Box_1$  At home
		- $\square$ <sub>2</sub> At a friend or relative's house
		- $\Box$ <sub>3</sub> At work
		- $\Box_4$  At a public library
		- $\Box_5$  At a community center
		- $\Box$ <sub>6</sub> At an OASIS center
		- 7 Other (specify): \_\_\_\_\_\_\_\_\_\_\_\_\_\_\_\_\_\_\_\_\_\_\_\_\_\_\_\_\_\_\_\_
- 2. Do you have broadband or high-speed Internet access at home?
	- $\Box_1$  Yes
	- $\square$ <sub>2</sub> No
- 3. About how many hours a week do you use the Internet?
	- $\Box_1$  Never (Skip the rest of the questionnaire)
	- $\Box$ <sub>2</sub> Less than one hour a week
	- $\Box$ <sup>3</sup> Between 1 hour and 5 hours a week
	- $\Box$ <sub>4</sub> Between 6 hours and 10 hours a week
	- $\Box$ <sub>5</sub> More than 10 hours a week
- 4. How long have you been using the Internet?
	- $\Box_1$  Less than 6 months
	- $\square$ <sub>2</sub> Between 6 months and 1 year
	- $\square$ <sup>3</sup> More than 1 year, but less than 3 years
	- $\square$ <sub>4</sub> More than 3 years, but less than 5 years
	- $\Box$ <sub>5</sub> More than 5 years

5. How often have you have done the following activities using the Internet in the past year?

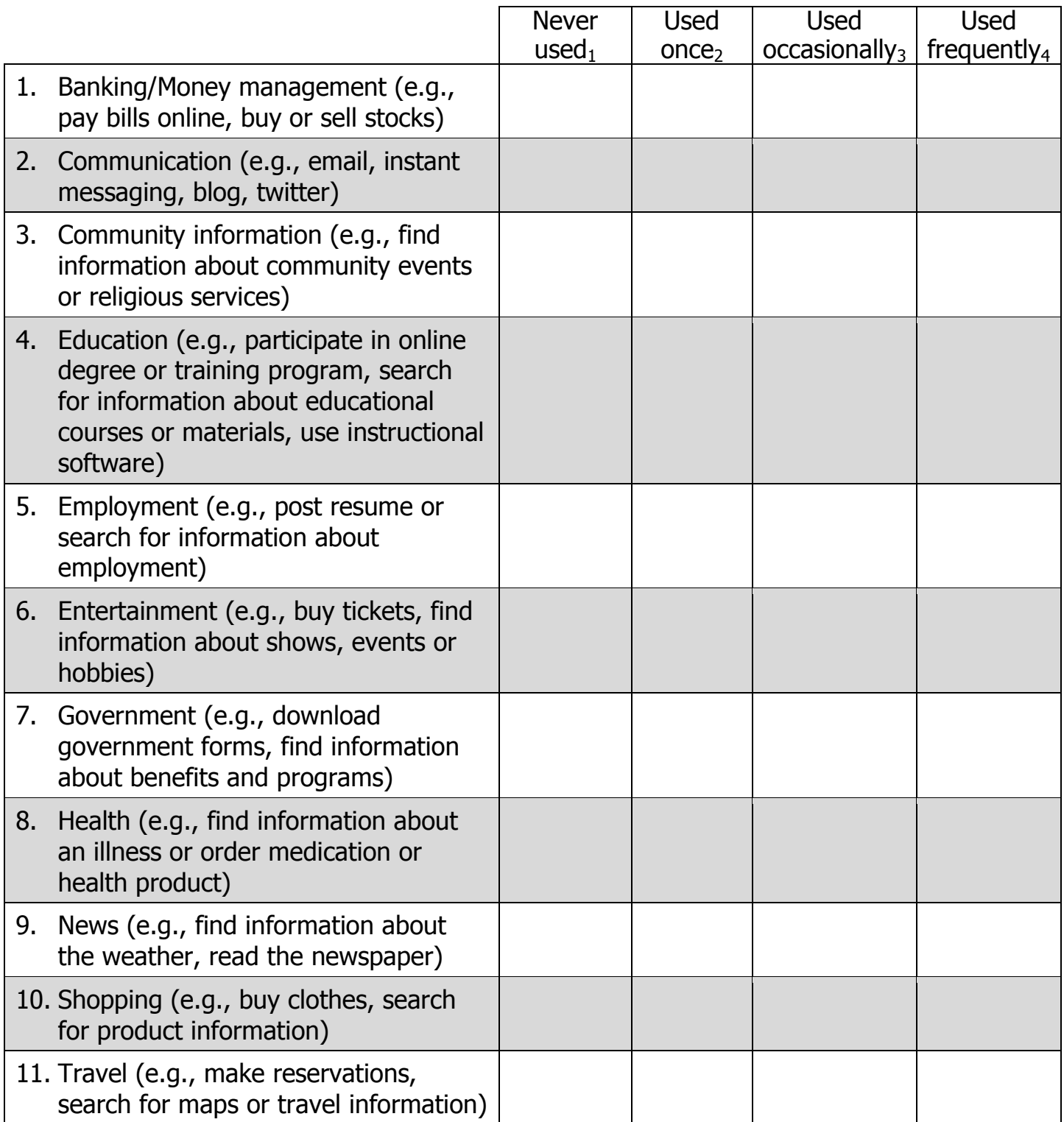

#### **Part 5: Introduction to Computers Knowledge**

The purpose of this set of questions is to assess your knowledge of some of the information that is covered in this course.

If you do not know the answer, please mark the Don't know box.

1. Below are some symbols that you might encounter while working with Windows. Please write the appropriate meaning next to them.

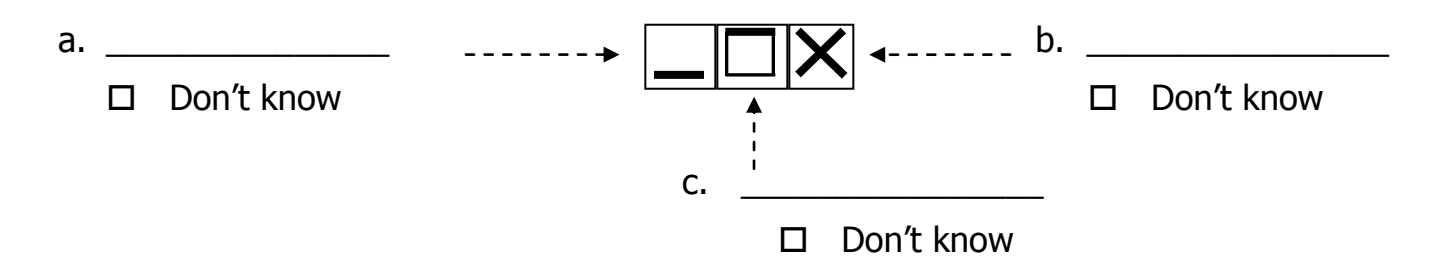

2. Below are some symbols from Microsoft Word. Please write the meaning next to each symbol.

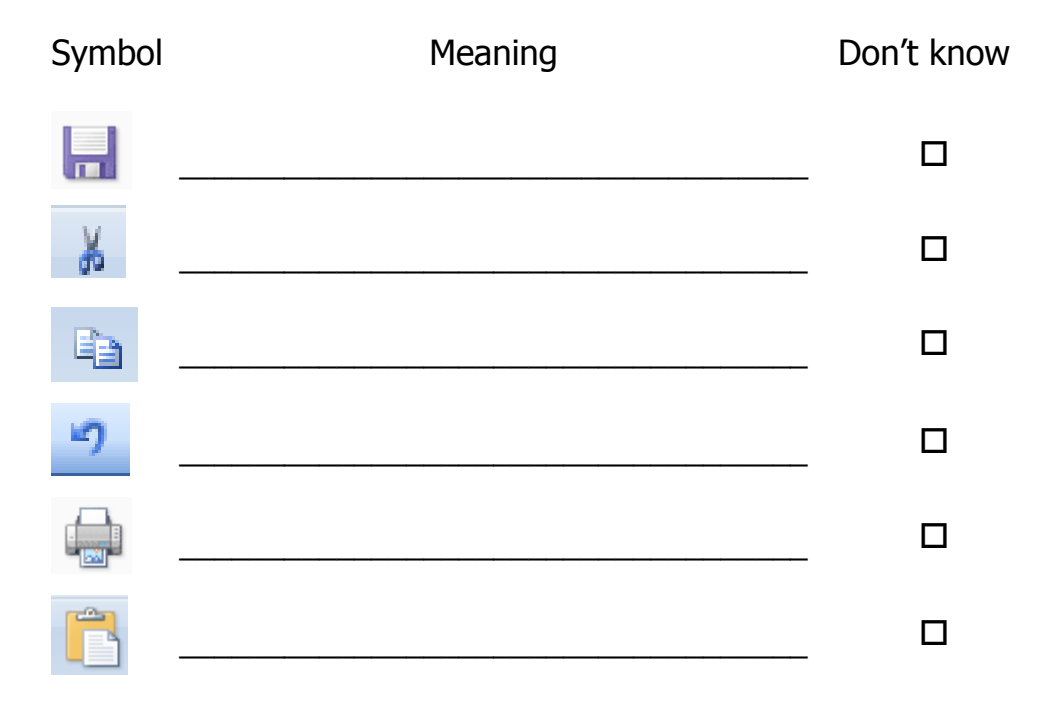

3. For each term below, write the letter of the definition in the space next to the term.

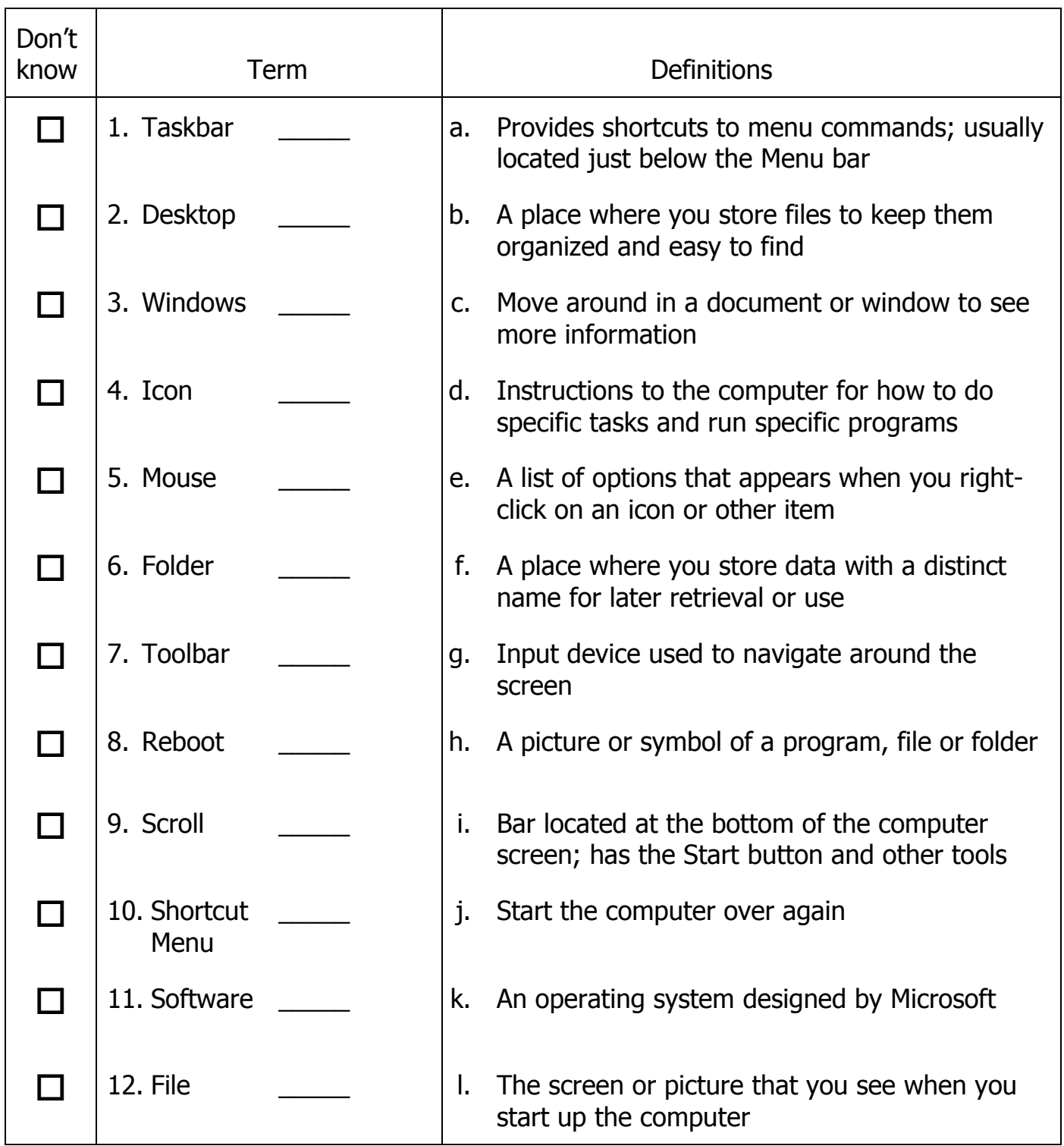

#### **Part 6: Introduction to the Internet Knowledge**

The purpose of this set of questions is to assess your knowledge of some of the information that is covered in this course.

1. Email allows you to stay in touch with family and friends. However, it can present some threats to your privacy. Which of these actions would you do to protect your privacy?

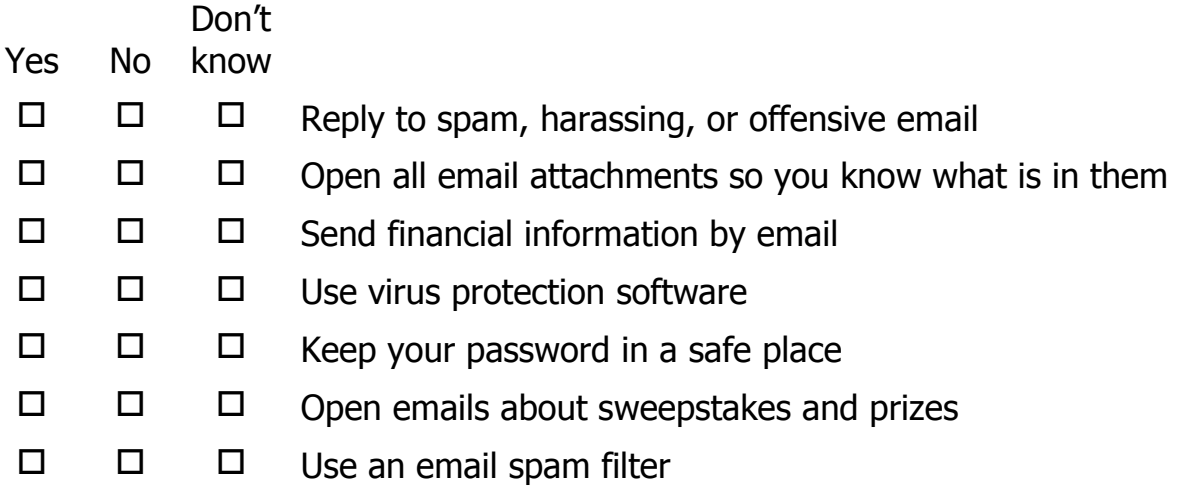

2. Sending email to family and friends is a wonderful way to communicate, but you need to know a few simple rules to make your online communication effective and well-received. What is some email etiquette that you need to know?

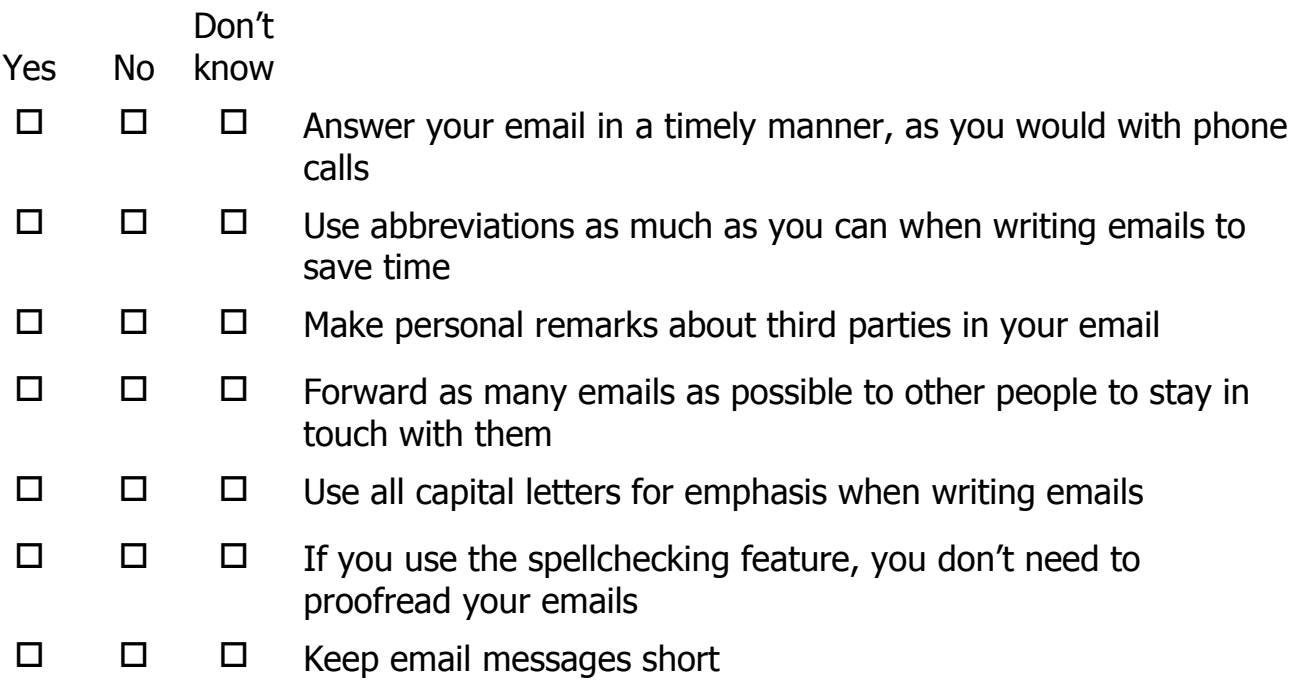

3. Below are some common extensions for websites that you may come across on the Internet. Please write the meaning for each of them.

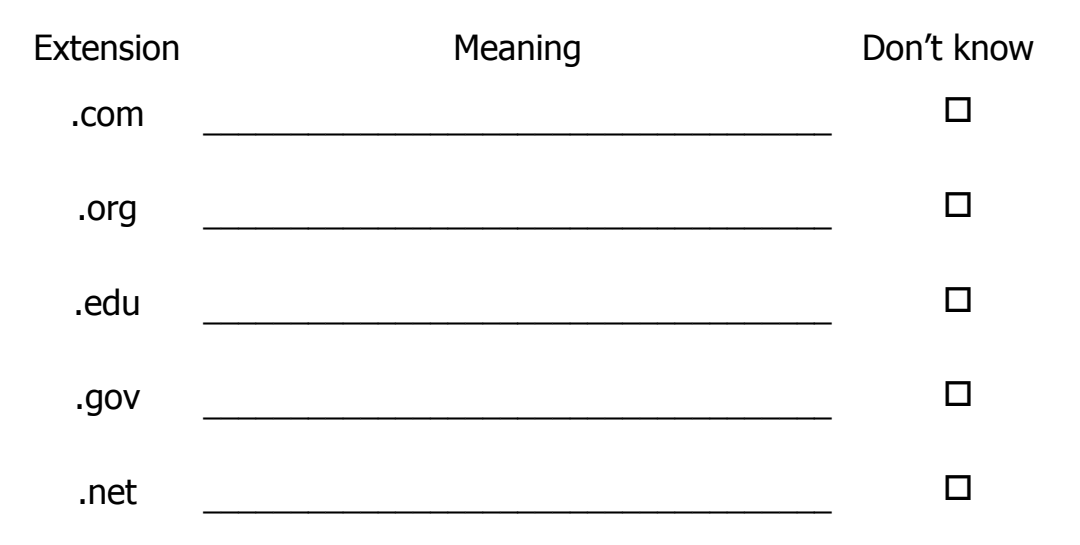

4. Below are some symbols you might encounter while using the Internet. Please write the appropriate meaning next to each symbol.

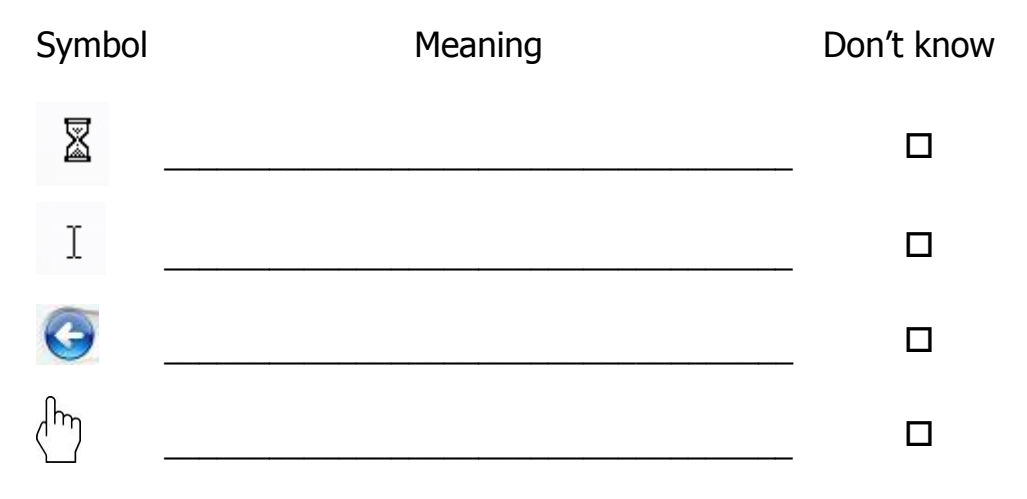

Don't know contract the Term that the Unit of the Definitions  $\Box$  | 1. JPEG  $\Box$  | a. A file you receive by email containing a document or photo  $\Box$  | 2. Favorites \_\_\_\_\_\_ | b. The International computer network, also called the World Wide Web or the Web  $\Box$  3. URL  $\Box$  c. Different ways to help you find the information you want  $\Box$  | 4. Navigate  $\Box$  | d. The box on a search engine where you type in key words or search criteria  $\Box$  5. MedlinePlus  $\Box$  e. A software program used to search for information on the Internet, such as Google or Yahoo  $\Box$  6. Search box  $\Box$  f. An electronic address usually consisting of a user name followed by the @ sign and the name of the mail server  $\Box$  | 7. Internet \_\_\_\_\_\_ | g. Unwanted bulk email or junk email  $\Box$  8. Email attachment h. A service of the National Library of Medicine, which provides health information  $\Box$  | 9. Spam  $\Box$  | i. To move around between different web pages and websites  $\Box$  10. Search strategies  $i.$  A collection of websites chosen by the user and available on the main menu of the browser  $\Box$  | 11. Search engine  $\parallel$  k. A low-resolution format commonly used for digital pictures and email attachments  $\Box$  | 12. Email address  $\Box$  | I. The address of a web page

5. For each term below, write the letter of the definition in the space next to the term.

## **Part 7: Course Evaluation – Introduction to Computers**

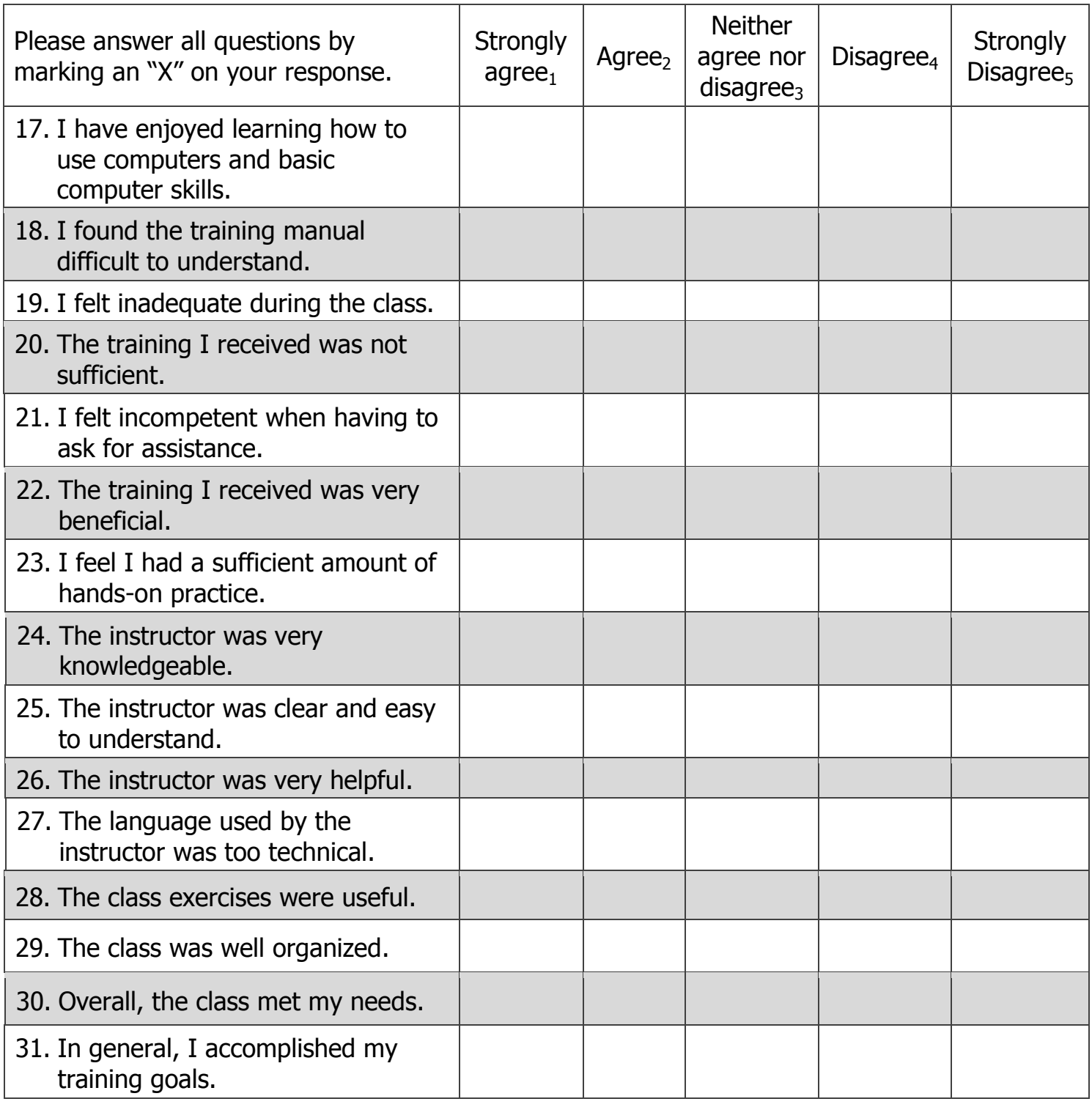

16. How might this class be improved? \_\_\_\_\_\_\_\_\_\_\_\_\_\_\_\_\_\_\_\_\_\_\_\_\_\_\_\_\_\_\_\_\_\_\_\_\_\_\_\_\_\_

Thank you for helping us evaluate this class!

#### **Part 8: Skill Review Task – Introduction to Computers**

## **It's a Party!**

You have completed the Introduction to Computers class. To celebrate, you are planning a social event for your classmates and will develop the invitation using the new skills you learned in class.

- 1. Locate the file "ClassParty.doc" on the desktop and open it.
- 2. Make the following changes to the document:
	- a. Center the title "It's a Party".
	- b. Change the font size of the title "It's a Party" to 28 pts and make it bold.
	- c. Change the date to August 6, 2009.
	- d. Fix the time to include an end time of 6:00pm (3:00pm-6:00pm).
	- e. Enter your address for the location.
	- f. Add "Host" below the location and enter your name.
	- g. Add three items to the "Bring" list that you would like your classmates to bring to the event.
- 3. Save the changes you made to the invitation.
- 4. Print out the invitation and turn it in.
- 5. Make a new folder on the desktop and put your invitation into the folder. Use your name for the folder name.
- 6. After you have finished your invitation and saved it, shut down your computer.

#### **Part 9: Skill Review Task – Introduction to the Internet**

You have completed the Introduction to the Internet class. To put in practice your Internet skills, you are going to do the following:

- 1. Log-in to your email (e.g., Yahoo)
- 2. Open the email that you just received from your instructor
- 3. Print the attachment
- 4. The attachment has instructions for you to complete some activities using the Internet. Make sure to write your answers on the paper.
- 5. After you have completed the activities, turn it in
- 6. Shut down your computer

The email attachment content appears on the following page.

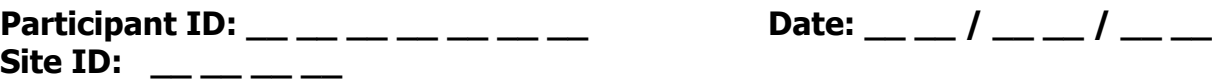

Today, you will learn about the food pyramid from U.S. Department of Agriculture and U.S. Department of Health and Human Services, and see how you can use it to find information about food and nutrition.

Please use the Internet to answer the following questions. Go to [http://www.mypyramid.gov/.](http://www.mypyramid.gov/)

Please use the space provided below and write answers to each of the questions.

1. Go inside the Pyramid and click on the different colors of the pyramid and find out what the five basic food groups are and how much you should eat from each food group every day.

1)

2)

3)

4)

5)

2. Physical activity is also an important component of health. In order to be healthy, how much **moderate** or **vigorous** activity should you perform every day?

3. What are two tips for increasing physical activity at work?

4. Assume that you are an adult male 60 years of age, weigh 160 lbs. and your height is 5'8". Every morning, you go out for a walk for about 20 minutes. According to the guidelines on this site, what should be your food pyramid plan? What should you be eating under each components of the food pyramid? What should your total calorie intake be per day?